## **Editing Departments**

To change a department name, code, its parent department and assign a supervisor:

1. Open the **Users** section and go to the **Departments** tab.

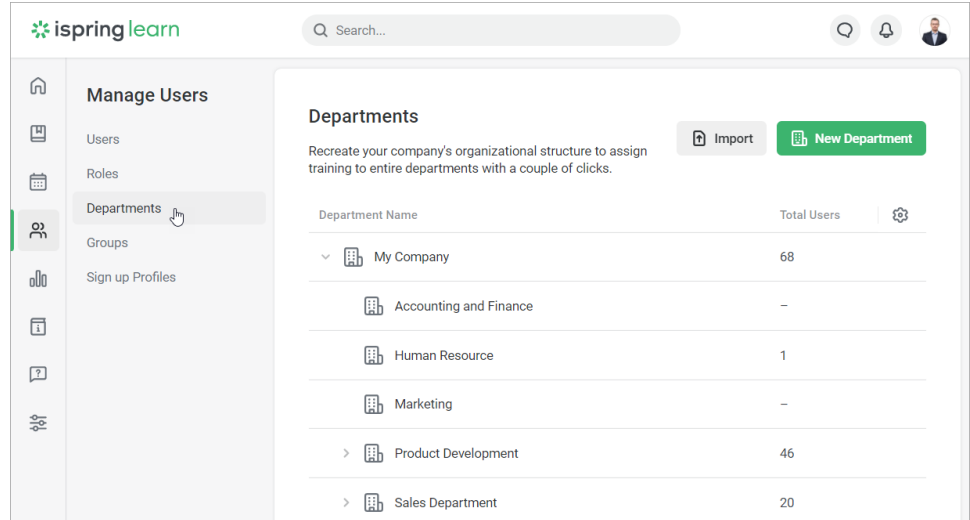

2. Select a department and right-click on it. In the context menu, choose **Edit Department**.

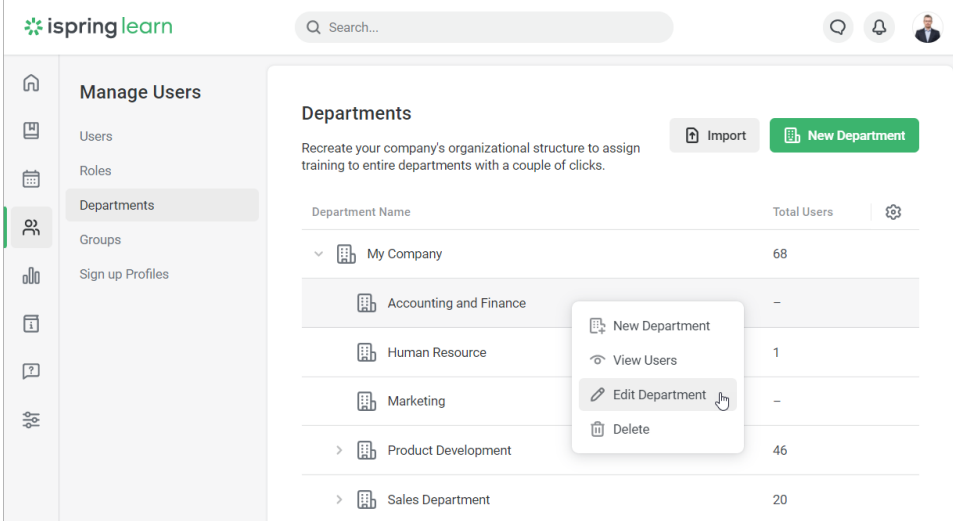

3. In the **Edit Department** window, you can edit the department title and code, choose a new parent department and [assign a supervisor.](https://www.ispringsolutions.com/docs/display/ispringlearn/How+to+Assign+a+Supervisor) To apply changes, click **Save**.

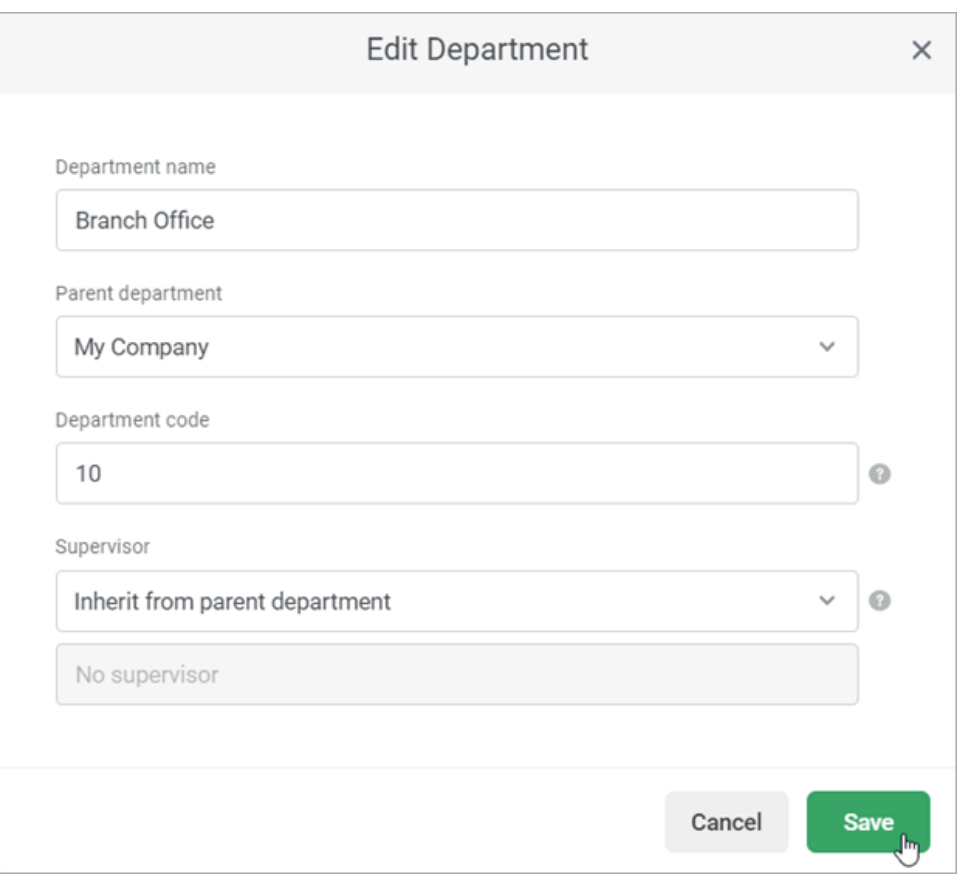